# **CONSULTER ET EDITER LES AVANCEMENTS D'ECHELON (AVE)**

Ce menu permet de consulter la liste du prochain avancement d'échelon (AVE) possible pour chaque agent de la collectivité sur une période choisie et d'éditer, en totalité ou individuellement, les arrêtés correspondants.

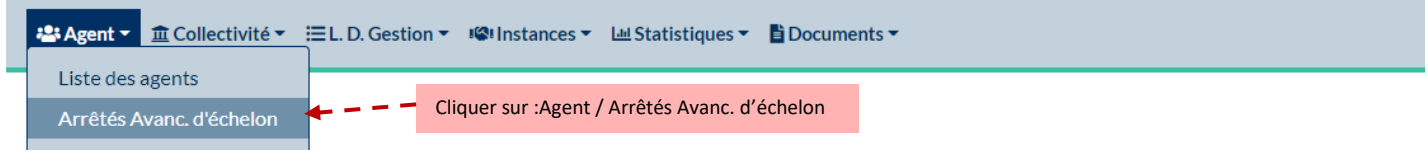

#### L'écran ci-dessous s'ouvre :

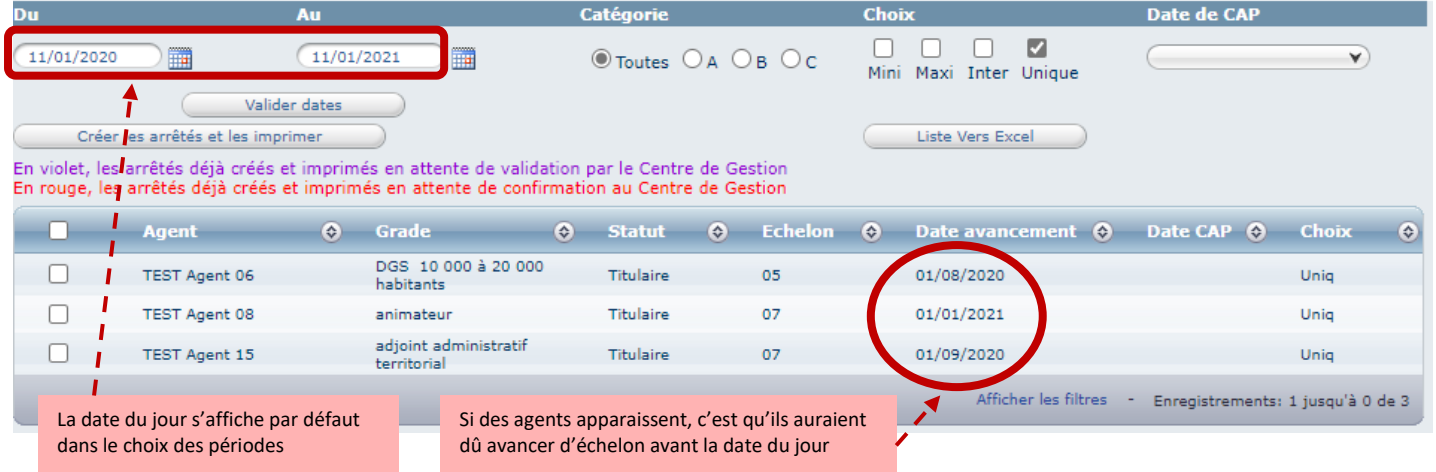

## $\Rightarrow$  Pour consulter la liste du prochain avancement d'échelon possible pour chaque agent :

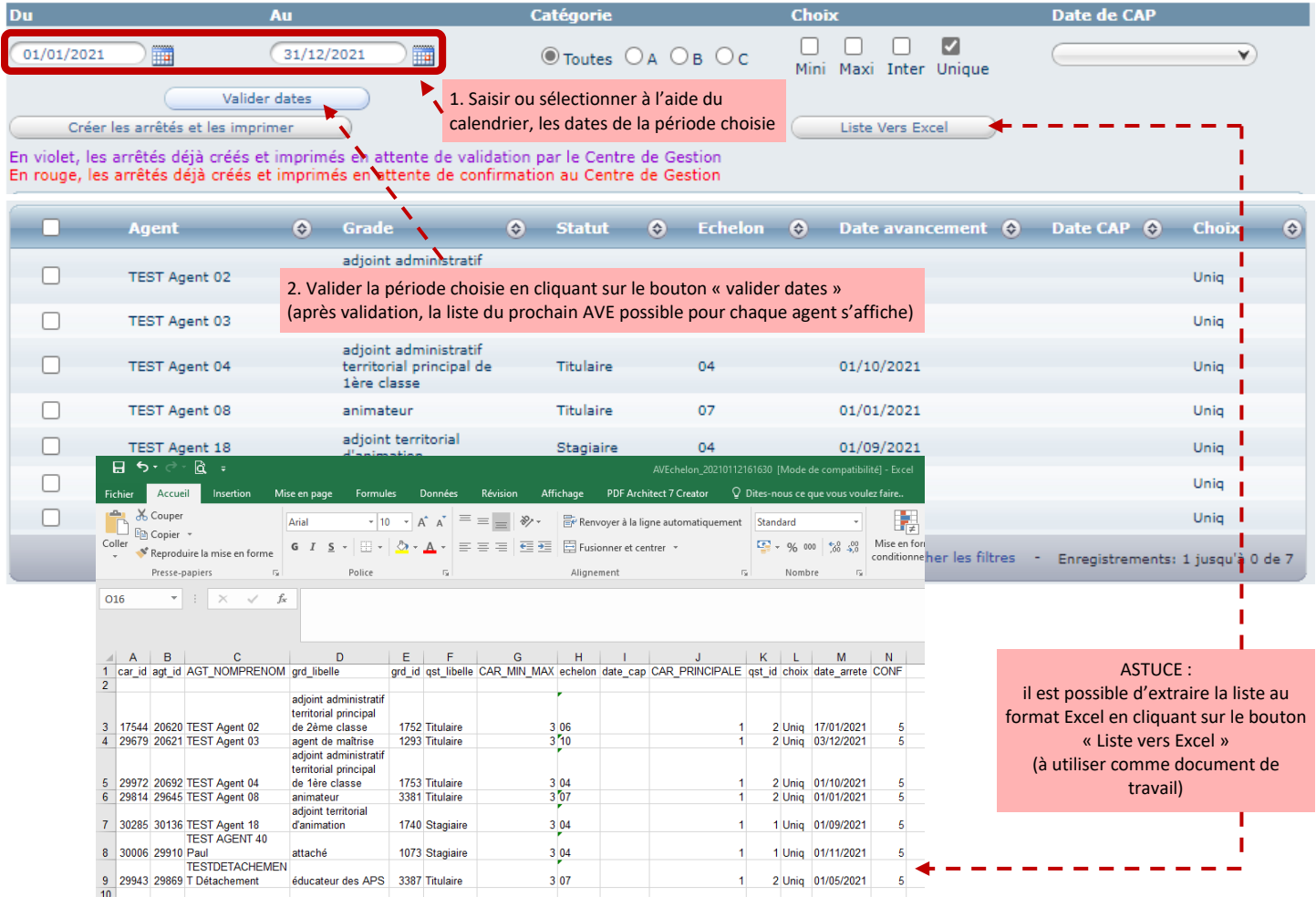

#### → Pour créer et imprimer les arrêtés correspondants en totalité :

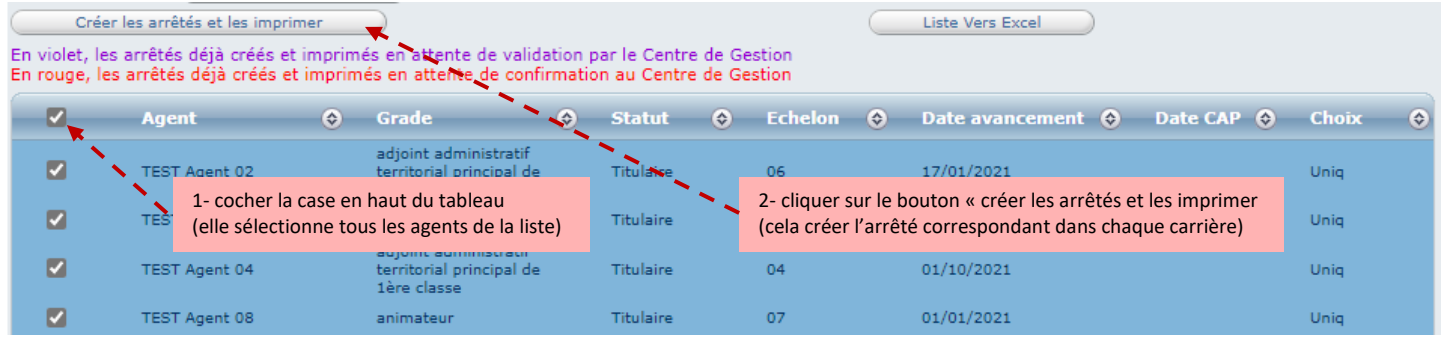

### Pour créer et imprimer les arrêtés correspondants individuellement :

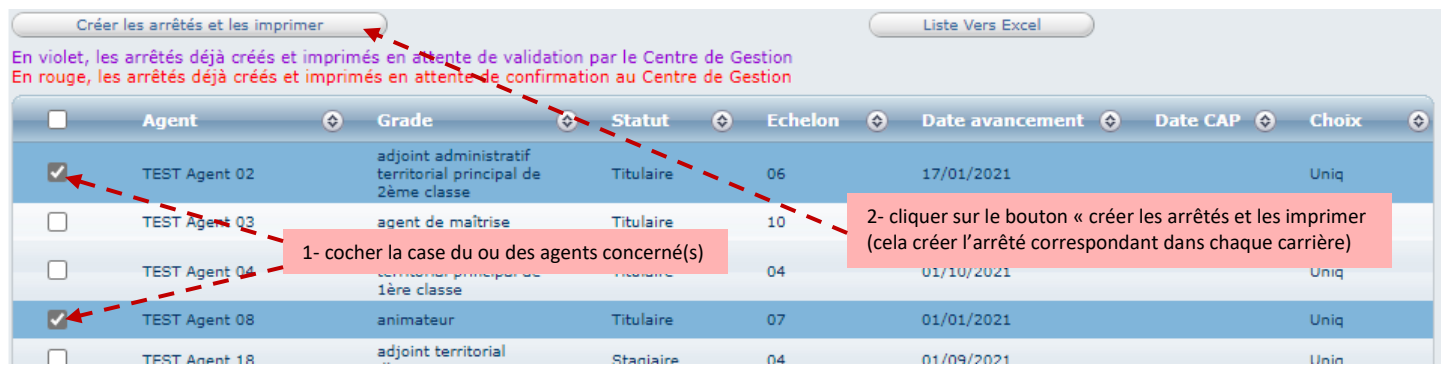

#### $\Rightarrow$  Pour récupérer les arrêtés correspondants :

 $\Rightarrow$  Pour visualiser l'acte créé dans la carrière de chaque agent :

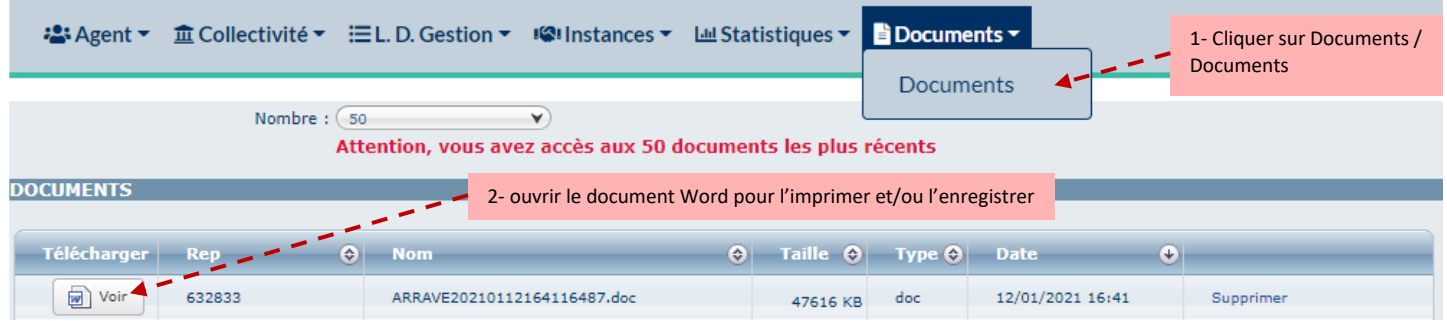

Attention : Il est recommandé de récupérer un arrêté dès son impression ou de l'enregistrer dans un fichier de la collectivité s'il ne peut être traité immédiatement car *il ne reste en ligne que 30 jours à compter de la date d'impression*.

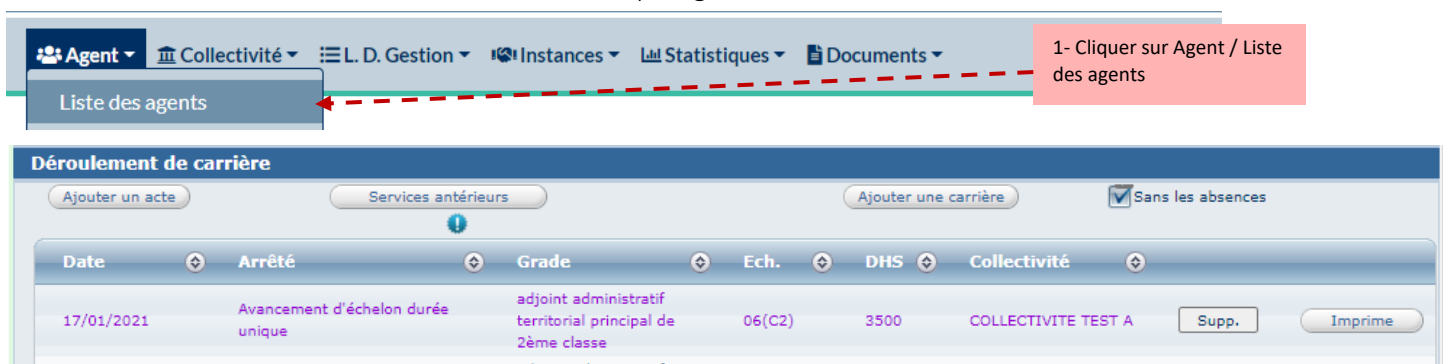

Rappel : un arrêté saisi par la collectivité en attente de validation par le service carrières apparaît en violet. Tant que le service carrière n'a pas reçu et validé l'arrêté saisi par la collectivité, il reste en violet et cela bloque la saisie de tout nouvel arrêté.